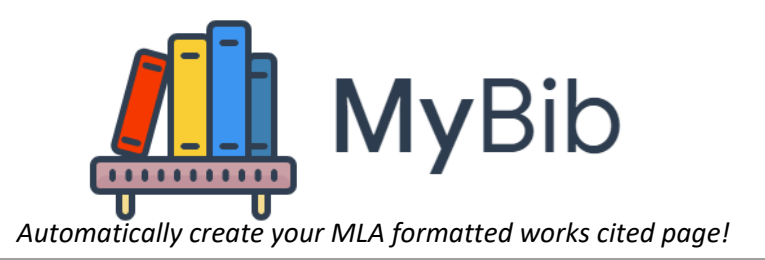

## **Getting Started**

**O** Website

- 1. Go to *[MyBib.com](https://www.mybib.com/)* and login using your Google account, or create a free account
	- <sup>o</sup> Keep track of the login credentials that you use *so you will not lose your work!*
		- Email address:
		- **Password** *hint***:**
- 2. Select *Start a new project* in the upper left, or use *My first project*
	- <sup>o</sup> you can **rename** a project by clicking on the three stacked dots that appear at the right when you point to the label with your mouse
- 3. Confirm that the style is set for *MLA 8 (Modern Language Association 8th edition)*, which is the default setting
- 4. Select  $\frac{1}{\sqrt{1-\frac{1}{\sqrt{1-\frac{$

 $\blacksquare$  Journal

<sup>o</sup> Select **More** and **Write/paste citation** to enter a citation copied from a database

日 Video

More  $\blacktriangleright$ 

**Download Bibliography** 

## **Getting Your Formatted Works Cited Page**

- 1. Click the **Download Bibliography** button on the upper right
- 2. **Right-click on** *Word* and select **Save link as…**

Book

- <sup>o</sup> Click on **OneDrive** (open any folder that you are using for your project)
	- <sup>o</sup> Enter a *meaningful* **file name**
- 3. Add your name and header information, as directed by your teacher, or copy and paste the content to another document
- 4. Print or submit a digital copy

## **Help with In-Text Citations**

- 1. Click on the  $\Box$  icon to the right of a citation to copy the corresponding in-text citation
- 2. Paste the in-text citation following quotes or paraphrased information from the cited source
	- $\circ$  Use the proper punctuation for parenthetical in-text citations: " $\frac{1}{\sqrt{2}}$ " ().
	- $\circ$  Include page number(s) when available, for example: (Bryan 27) or (Bryan 18-19)

Find more resources for MLA formatting on *ManeMedia.info*[,](http://www.manemedia.info/) by selecting *Formatting Research...* 

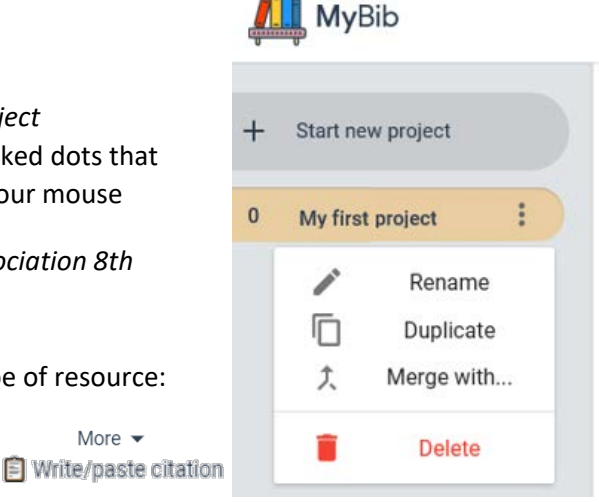

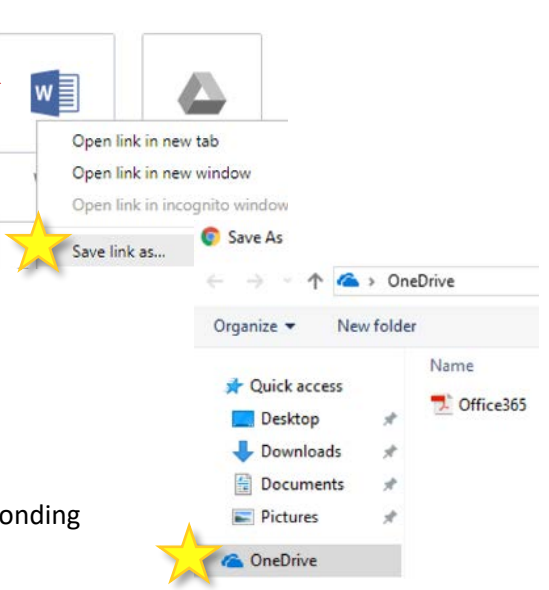